# GYAKRAN ISMÉTELT KÉRDÉSEK MICROCAT TABLET EPC

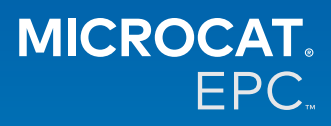

#### **Miért van hozzáférésünk az új Microcat Tablet EPC-hez?**

Az új Microcat Tablet EPC páratlan rugalmasságot kínál az alkatrészekkel foglalkozó részlege és a kereskedése számára.

A reszponzív, azonnal frissülő alkalmazás segítségével az alkatrészekkel foglalkozó munkatársak elszakadhatnak az alkatrészpulttól, és a jármű mellett állva vagy útközben is rákereshetnek alkatrészekre.

#### **A teljes csapatom hozzáférhet az új Microcat Tablet EPC-hez?**

Igen, a csapata minden tagja kérhet hozzáférést az új Microcat Tablet EPC-hez. Kérjük, lépjen kapcsolatba az ügyfélszolgálati csapatunkkal [itt,](https://www.infomedia.com.au/contact/) hogy hozzáférést kérjen a csapata további tagjai számára.

## **Hogyan tudom elérni az új Microcat Tablet EPC-t?**

Jelentkezzen be a meglévő Microcat EPC-felhasználónevével és -jelszavával a táblagépén a [login.superservice.com](http://login.superservice.com) címen vagy a bejelentkezési portálon keresztül. Ezután válassza ki a Microcat EPC csempét az alkalmazás megnyitásához.

#### **Naprakészek a jármű-, alkatrész- és árazási adatok az új Microcat Tablet EPC-ben?**

Igen, ugyanazok a Microcat EPC-ben elérhető jármű-, alkatrész- és árazási adatok jelennek meg az új Microcat Tablet EPC-ben is.

#### **Rá tudok keresni alkatrészekre az új Microcat Tablet EPC-ben?**

Igen, egyszerűen a keresésikont ${\mathsf Q}$  kiválasztva rákereshet alkatrészekre.

## **Megtekinthetők a jármű-információk az új Microcat Tablet EPC-ben?**

Igen, egyszerűen a járműikont **: k**iválasztva megtekintheti a jármű-információkat.

# **Az új Microcat Tablet EPC tartalmazni fogja az összes ügyfélcímkémet, megjegyzésemet és árajánlatomat?**

Igen, az alkalmazás az összes eszköz között szinkronizál, így az összes ügyfélcímkéje, megjegyzése, mentett megrendelése és árajánlata elérhető lesz az új Microcat Tablet EPC-ben.

# **Az új Microcat Tablet EPC-ben létrehozott aktív munkák elérhetők lesznek a Microcat EPC-ben a számítógépemen?**

Igen, a táblagépen létrehozott összes aktív munka elérhető a Microcat EPC-ben a számítógépén és fordítva.

# **Át tudok lapozni az EPC-ben az illusztrációhoz, amelyet meg szeretnék tekinteni az új Microcat Tablet EPC-ben?**

Igen, az új Microcat Tablet EPC érintő funkcióinak köszönhetően a felhasználók átlapozhatják az illusztrációkat balra és jobbra pöccintéssel.

# **Rá tudok keresni alkatrészekre a helyszínen, az ügyfél társaságában, a javítás alatt álló jármű mellett állva?**

Igen, az új Microcat Tablet EPC útközben WiFi-vel vagy a táblagépbe helyezett SIM-kártyával működik.

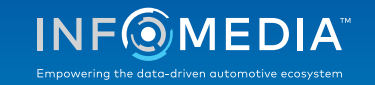

# **Vissza tudok küldeni adatokat a kereskedésnek vagy az ügyfeleknek az új Microcat Tablet EPC-ben?**

Igen, az illusztrációk, az árajánlatok és a jármű-információk visszaküldhetők e-mailben a kereskedésnek vagy közvetlenül egy ügyfélnek.

A táblagépen készített fényképek és az illusztrációk is visszaküldhetők a kereskedésnek vagy elküldhetők egy ügyfélnek a Microcat Messenger\* használatával.

(\*Megjegyzés: a Microcat Messenger egy kiegészítő alkalmazás, és külön kell megvásárolni a franchise/piac számára az elérhetőség függvényében.)

# **Rá tudok keresni a Szerviz és javítások funkció adataira az új Microcat Tablet EPC-ben, amikor ellátogatok egy ügyfélhez?**

Igen, a Szerviz és javítások\* funkció adatai a járműazonosító szám betöltése és az Illusztrációindex felett megjelenő kék sáv kiválasztása után érhetők el.

(\*Megjegyzés: a Szerviz és javítások egy kiegészítő funkció, és külön kell megvásárolni a franchise/piac számára az elérhetőség függvényében.)

#### **Hogyan csatlakoztatható az új Microcat Tablet EPC a DMS-emhez?**

DMS-integráció esetén az új Microcat Tablet EPC csak a kiszolgálói telepítéseket támogatja kötegelt és MMP-kapcsolatokon keresztül. Más típusú DMS-kapcsolatoknál a számítógépéről keresse fel az Aktív munkák vagy a Mentett megrendelések lapot az alkatrészek DMS-be való átviteléhez. Kérjük, lépjen kapcsolatba az ügyfélszolgálati csapatunkkal, ha segítségre van szüksége a DMS-integrációval kapcsolatban.

#### **Melyek a javasolt táblagépek és szoftververziók?**

Legalább 11" képernyőjű Apple iPad vagy Samsung Tab S használatát javasoljuk. Az optimális teljesítmény érdekében arra kérjük, használja az Apple iOS vagy az Android operációs rendszer legújabb verzióját. Az új Microcat Tablet EPC-re vonatkozóan az ajánlott rendszerspecifikációk teljes listája [itt](https://media.infomedia.com.au/hu/documents/tablet-epc-ajanlott-rendszerspecifikaciok/) tekinthető meg.

# **Milyen oktatási erőforrások érhetők el az új Microcat Tablet EPC-hez?**

Rendelkezésre áll egy Használati útmutató új felhasználók számára, valamint egy rövid oktatóvideó [itt](https://media.infomedia.com.au/hu/documents/tablet-epc-hasznalati-utmutato-uj-felhasznalok-szamara/).

# **Hogyan tudok visszajelzést adni az új Microcat Tablet EPC-vel kapcsolatban?**

Visszajelzést a "Visszajelzés küldése" űrlap használatával tud küldeni, illetve az ügyfélszolgálati csapatunkkal is kapcsolatba léphet. Mindkét lehetőség elérhető a fogaskerékmenüben  $\bullet$  az új Microcat Tablet EPC jobb felső sarkában.

#### **Kihez forduljak, ha a csapatomnak segítségre van szüksége?**

Kérjük, lépjen kapcsolatba az ügyfélszolgálati csapatunkkal. Az elérhetőségeik a fogaskerékmenüben  $\spadesuit$  találhatók az új Microcat Tablet EPC jobb felső sarkában.

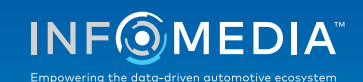